一维红光无线扫描枪使用手册

一

(DS5100G)

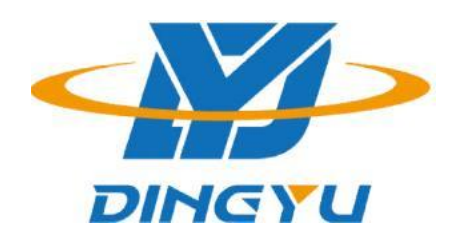

广东顶誉物联科技有限公司

#### 免责声明

请您在使用本手册描述的产品前仔细阅读手册的所有内容,以保障产品的安全有效 地使妥善保存以备下次使用时查询。

请勿自行拆卸终端或撕毁终端上的封标,否则广东顶誉物联科技有限公司不 承担保修或更换终端的责任。

本手册中的图片仅供参考,如有个别图片与实际产品不符,请以实际产品为准。对 于本产品的改良更新,广东顶誉物联科技有限公司保留随时修改文档而不另行 通知的权利。

本手册包含的所有信息受版权的保护,广东顶誉物联科技有限公司保留所有 权利,未经书面单位及个人不得以任何方式或理由对本文档全部或部分内容进行任何 形式的摘抄、复制或与其它产销售。 本手册中描述的产品中可能包括东莞市顶誉智能 电子科技有限公司或第三方享有版权的软件,除非获得相关权利人的许可,否则任何 单位或者个人不能以任何形式对前述软件进行复制、分发、修改、摘录、反编、解密、 反相工程、出租、转让、分许可以及其它侵犯软件版权的行为。

广东顶誉物联科技有限公司对本声明拥有最终解释权。

# 版本记录

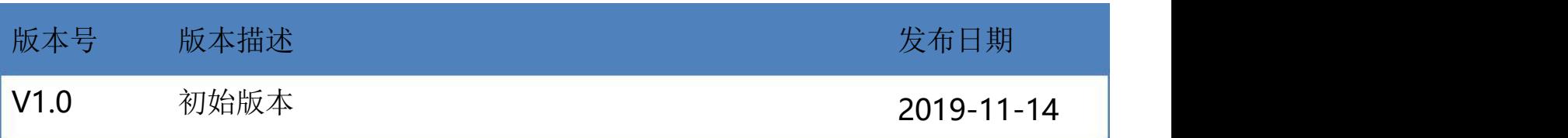

 $\overline{\phantom{a}}$ 

# 目录

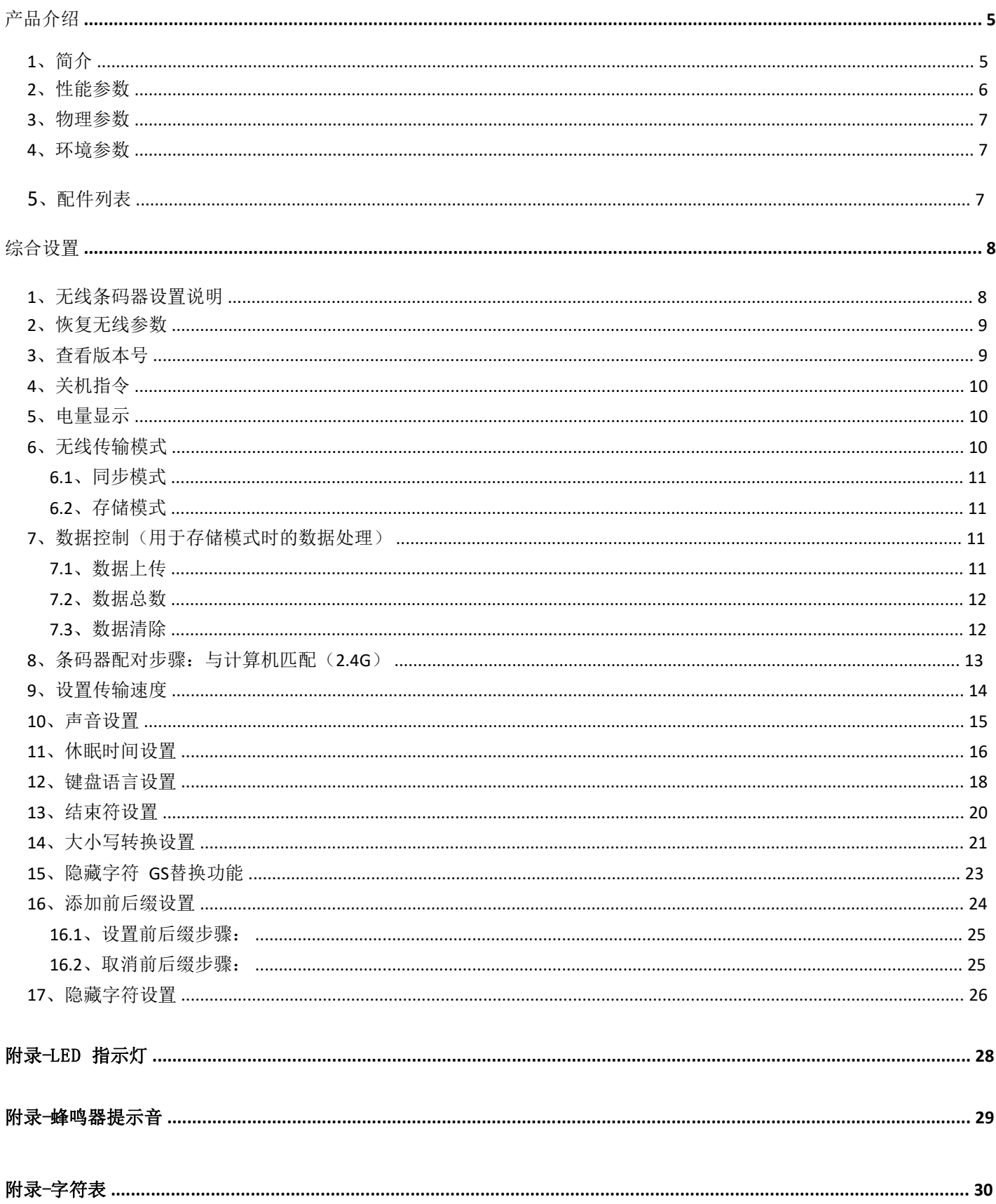

# 产品介绍

**1**、简介

DS5100G 是一款高性价比扫描枪,应用了本公司自主研发的全套专利先进的 CCD 影像识别技术, 具有优秀的识读性能,可以轻松读取纸张、商品、屏幕等介质上的各类一维条码,达到 3mil 的解码 能力, 识读性能强大, 为用户提供轻松的使用体验。该产品采用增强无线 2.4G 传输技术, 室外空旷 环境有效距离可达 150 米以上,可同时支持有线和无线传输方式。可主要应用于手机支付,商品条 码扫描,库存盘点等。

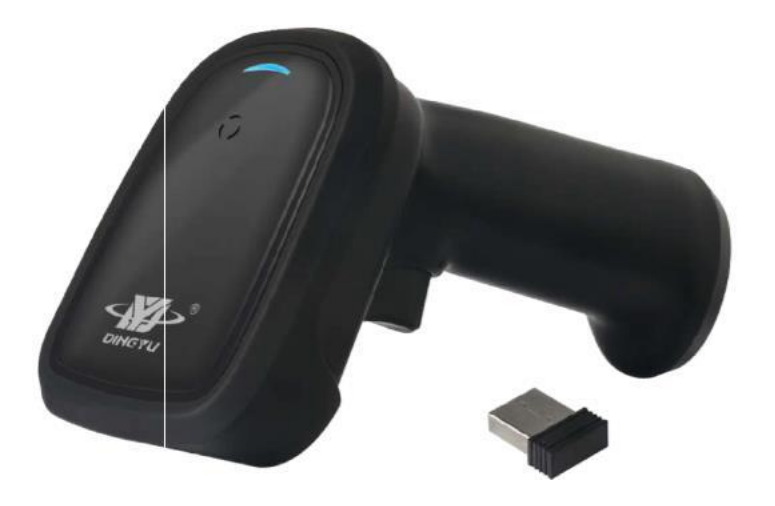

# **2**、性能参数

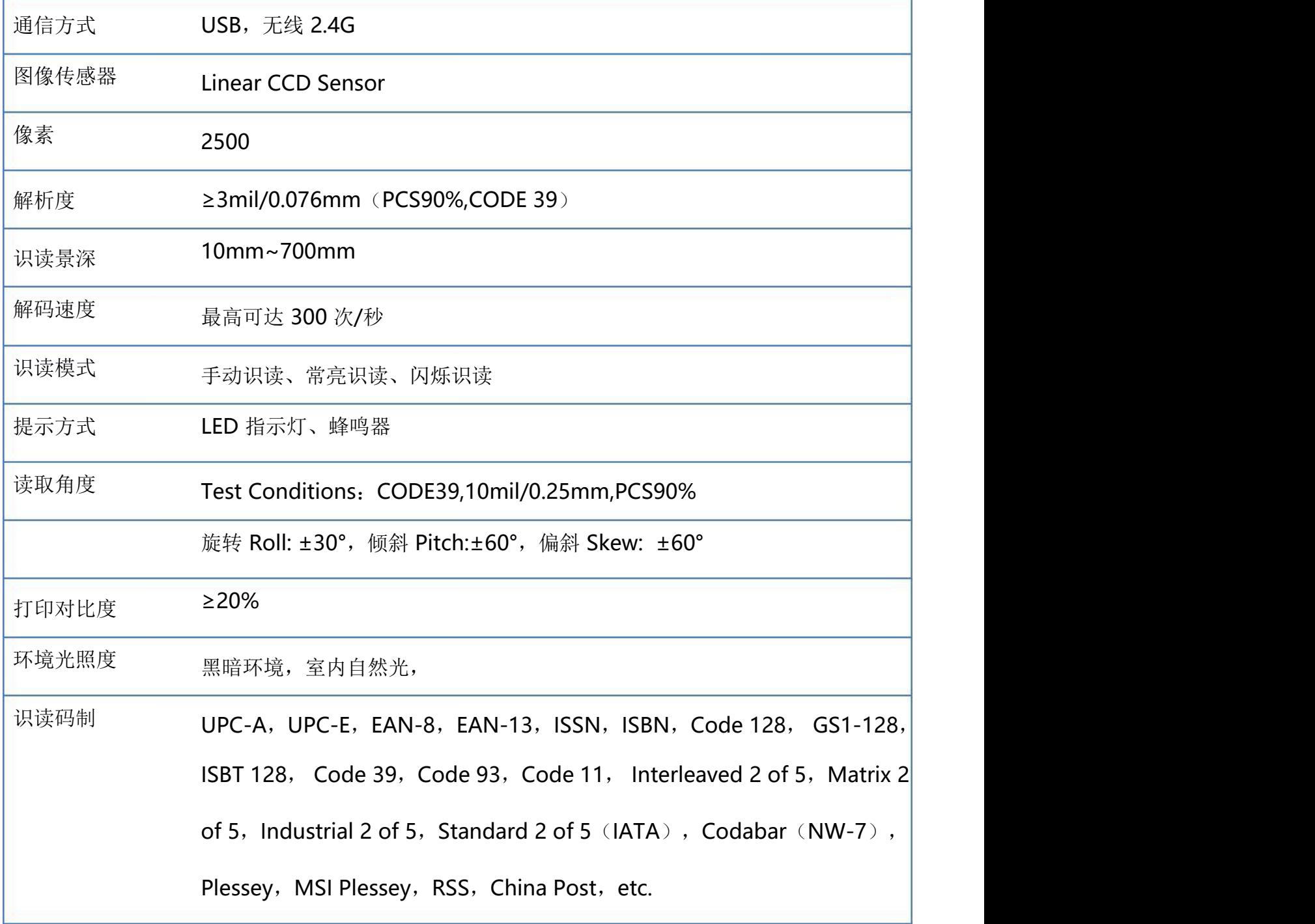

# 3、无线参数

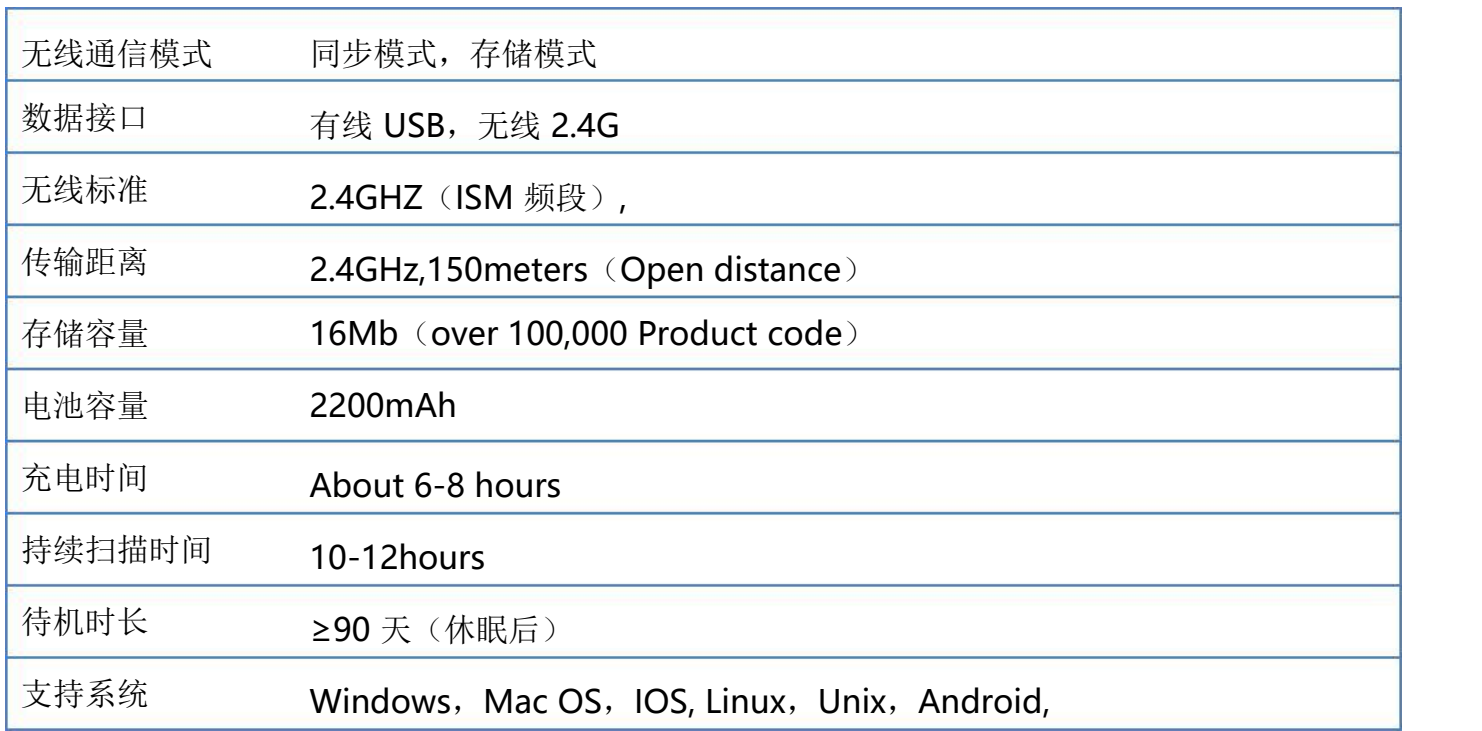

# 4、机械/电气化性能

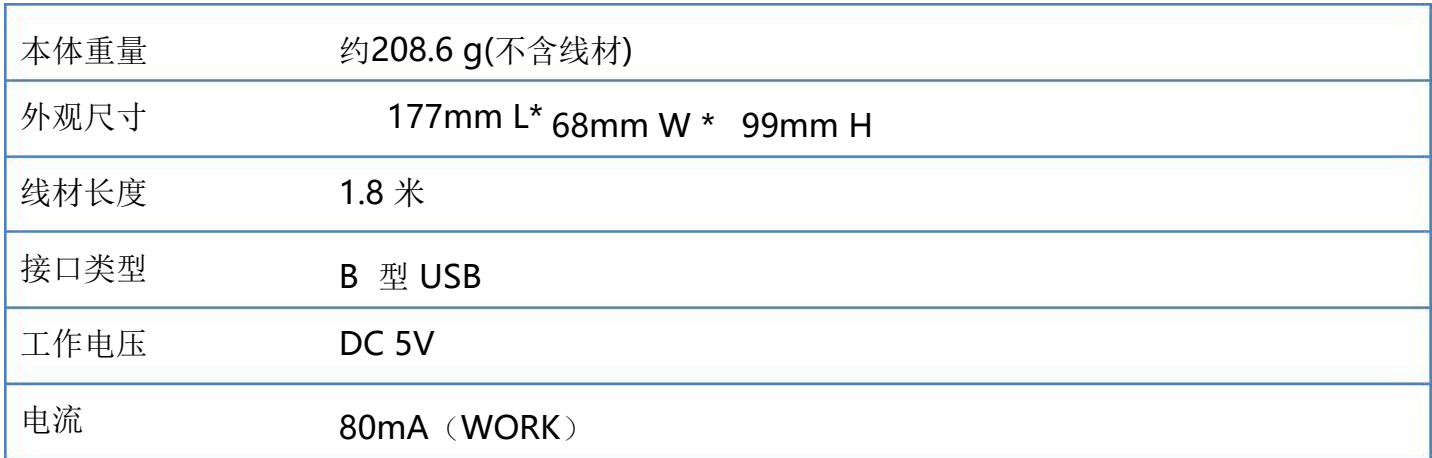

# 5、工作环境

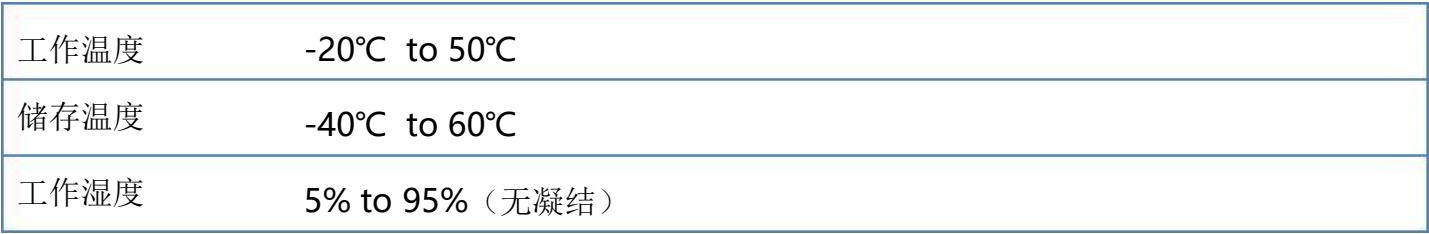

运输震动测试 10H@125RPM

## 6、配件列表

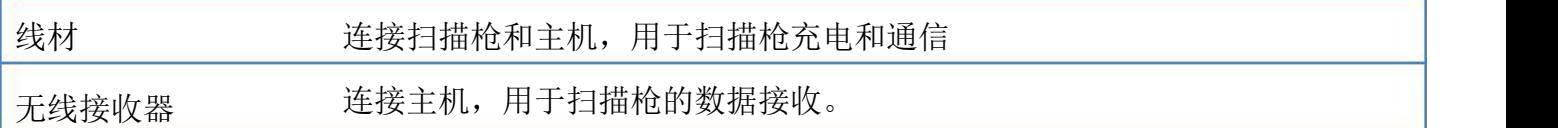

## 综合设置

扫描枪可以通过识读相应的一个或者一组特殊条码进行设置相应的功能,在下面的章节里,我们会详 细介绍相应设置选项和功能并提供相应的设置码。

## **1**、无线条码器设置说明

本设备所有功能均通过读取设置条码的方式来设定,先扫描"进入设置模式"条码,再扫描需要设置 的功能条码,设置完成后再扫描"退出设置模式"条码即可。部分常用功能条码可直接扫描功能条码 即可完成设置,该部分条码标识为★,如"★电量显示"。

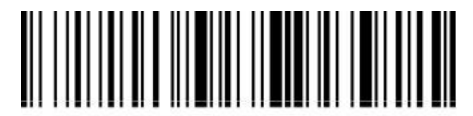

%%EnterSet

进入设置模式

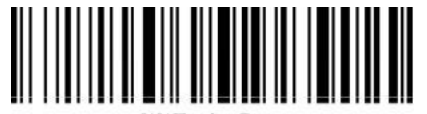

%%ExitSet

退出设置模式

注意: 无线版本从 1.18D 之后支持不需要进入或退出设置即可完成设置功能。

### **2**、恢复无线参数

通过设置恢复无线参数,可以将无线条码器无线参数恢复至出厂状态。先扫描"进入设置模式"条码, 再扫描"恢复无线参数"设置条码,设置完成后再扫描"退出设置模式"条码即可。

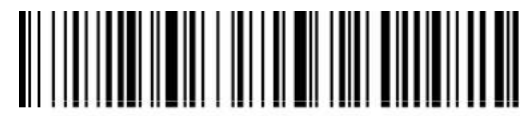

%%SpecCode93

恢复无线参数

#### 使用说明:

在以下情况下您最有可能使用到此条码:

- 1. 扫描枪设置出错。
- 2. 您忘记了之前对扫描枪做过何种设置,而又不想使用之前的设置。
- 3. 设置了扫描枪使用某些不常使用的功能,并使用完成后。

## **3**、查看版本号

使用扫描枪扫描下查看版本号条码,可以查看当前无线方案版本号信息,

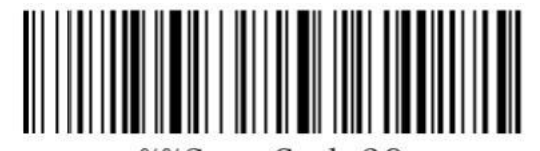

%%SpecCode39

#### 查看版本号

## **4**、关机指令

用户可参考"自动休眠时间"设置条码,设置休眠时间,当用户不需要扫描枪处于工作状态时,先扫 描"进入设置模式"条码,再扫描"关机指令"设置条码,设置完成后,扫描枪立即处于关机状态。

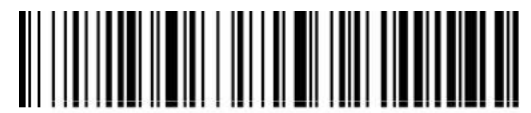

%%SpecCode38

关机指令

## **5**、电量显示

当用户需要查看当前扫描枪电量时,可直接扫描"电量显示"设置条码,可查看当前扫描枪电量。

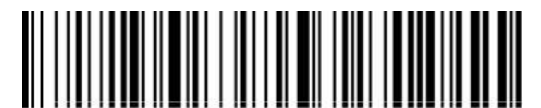

%%SpecCode15

#### ★电量显示

**6**、无线传输模式

扫描枪有两种工作模式:同步模式和存储模式,通过不同的设置代码来操作模式切换:

a:首先扫描"进入设置模式"条形码

b:扫描所需的工作模式条形码

c:扫描"退出设置模式"条形码以切换所需的工作模式。

#### **6.1**、同步模式

扫描"同步模式"设置条码,设置条码器为同步模式,用户扫描普通条码,即扫即传,断开时丢 弃。

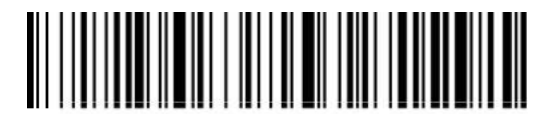

%%SpecCode10

**6.2**、存储模式

扫描"存储模式"设置条码,设置条码器为存储模式,用户扫描普通条码,不直接上传到电脑, 数据会存储到条码器。

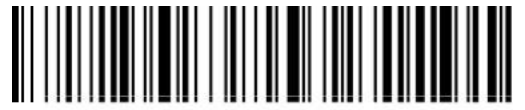

%%SpecCode11

★存储模式

**7**、数据控制(用于存储模式时的数据处理)

**7.1**、数据上传

当用户需要将条码存储的数据上传到电脑或移动设备时,扫描"数据上传"可以将数据上传到电 脑或移动设备。

使用数据上传时,数据上传成功后,原有条码器存储的条码不会被删除,除非,扫描数据清除条 码。

<sup>★</sup>同步模式\*

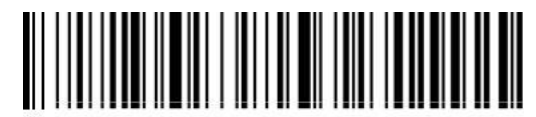

%%SpecCode16

★数据上传

## **7.2**、数据总数

当用户需要统计条码存储的数据总数时,扫描"数据总数"可以将条码器存储的数据总数上传到 电脑或移动设备。

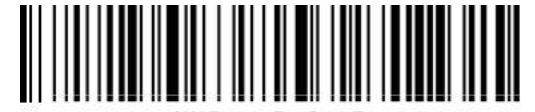

%%SpecCode17

★数据总数

# **7.3**、数据清除

当用户需要清除条码器内存储的数据时,扫描"数据清除"可以将条码器内存储的数据全部清除。

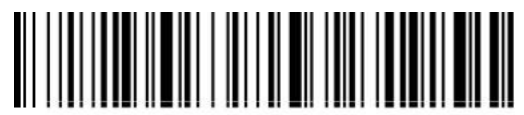

%%SpecCode18

★数据清除

# **8**、条码器配对步骤:与计算机匹配(**2.4G**)

对于 2.4G 匹配步骤, 支持 XP、Win7、Win8、Win10 等。

a:启动扫描枪, 扫描"进入设置模式"条形码

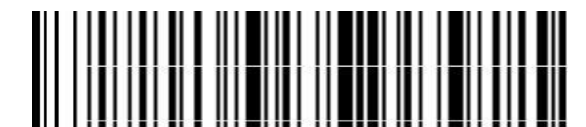

%%EnterSet 进入设置模式

b: 扫描"2.4G 模式"条形码

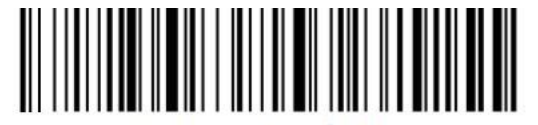

%%SpecCodeA8

2.4G 模式

c:扫描"强制与 Dongle 配对"条形码,进入配对状态,左边的蓝光会快速闪烁。

注意: 此时扫描枪处于配对状态, 按按键时扫描枪不出光。

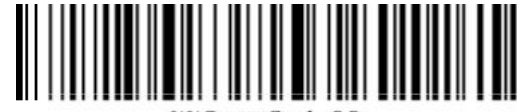

%%SpecCode99

强制与 Dongle 配对

d: 插入 Dongle(接收器), 听到"滴"一声响声, 表示连接配对成功。右侧蓝色指示灯一直亮。

e: 扫描"退出设置模式"条形码,完成配对过程。

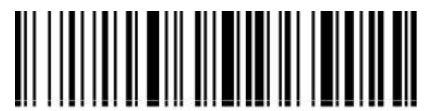

%%ExitSet

退出设置模式

**9**、设置传输速度

a:启动扫描枪,扫描"进入设置模式"条形码

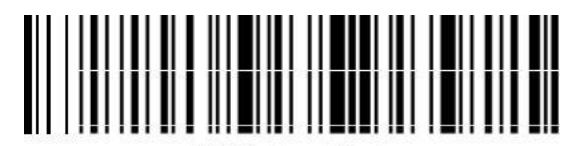

%%EnterSet 进入设置模式

b: 选择需要的传输速度的条形码

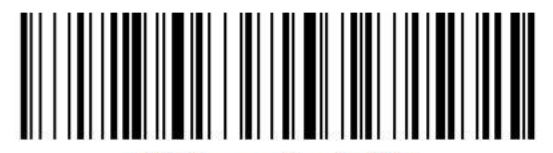

%%SpecCodeB0

传输速度快

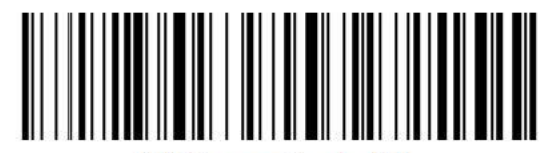

%%SpecCodeB1 传输速度中

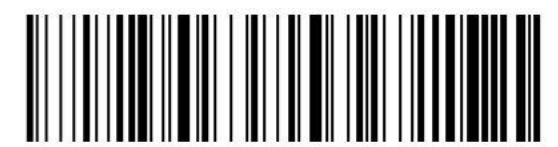

%%SpecCodeB2 传输速度低

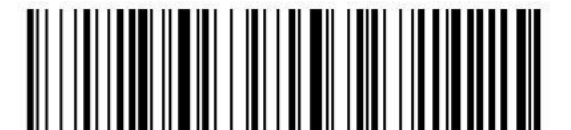

%%SpecCodeB3 传输速度超低

c: 扫描"退出设置模式"条码,设置成功。

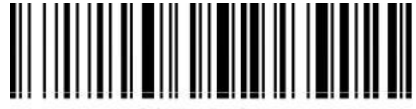

%%ExitSet

退出设置模式

**10**、声音设置

a:启动扫描枪,扫描"进入设置模式"条形码

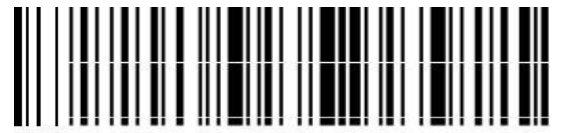

%%EnterSet

进入设置模式

b: 根据需求选择扫描合适的声音大小或频率设置条码

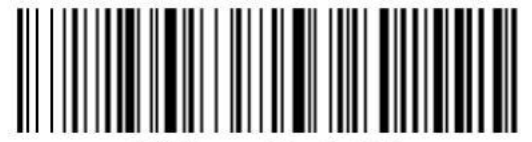

%%SpecCode94

关闭声音

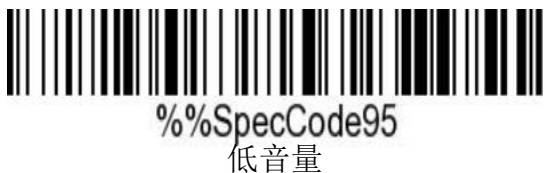

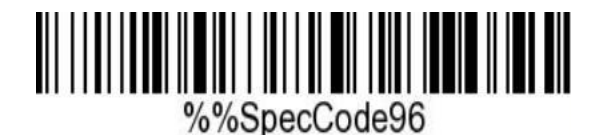

中音量

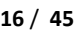

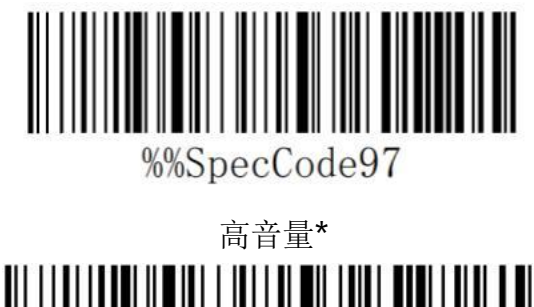

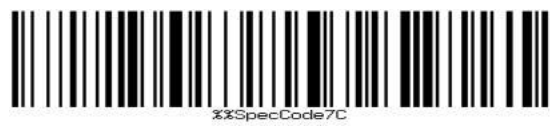

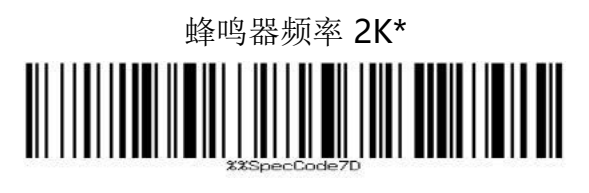

蜂鸣器频率 2.7K

c: 扫描"退出设置模式"条码,设置成功。

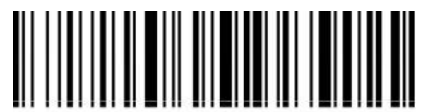

%%ExitSet

退出设置模式

# **11**、休眠时间设置

a:启动扫描枪,扫描"进入设置模式"条形码

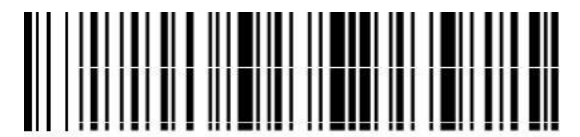

%%EnterSet

进入设置模式

b: 选择其中一个需要的休眠时间条码进行扫描

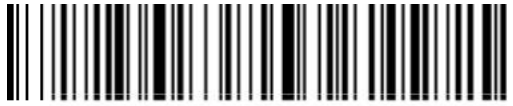

%%SpecCode30

休眠时间 30s

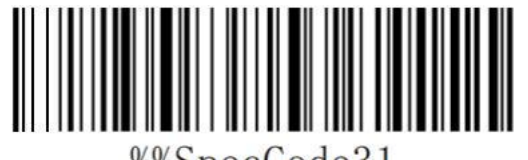

%%SpecCode31

休眠时间 1min

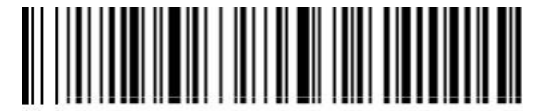

%%SpecCode32

休眠时间 2min

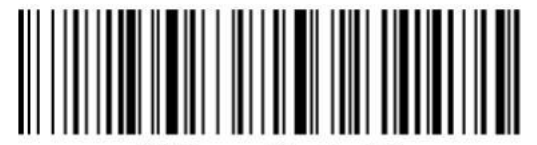

%%SpecCode33

休眠时间 5min

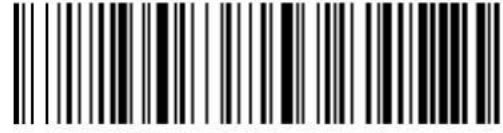

%%SpecCode34

休眠时间 10min

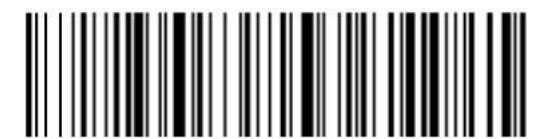

%%SpecCode35 休眠时间 30min

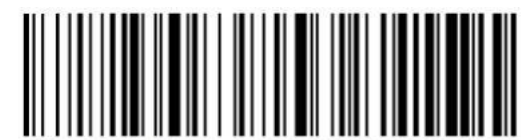

%%SpecCode36

从不休眠

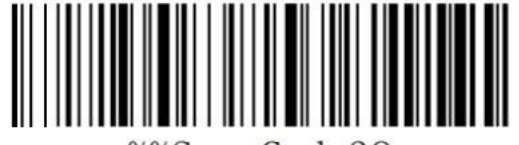

%%SpecCode38

立即休眠

c: 扫描"退出设置模式"条码,设置成功

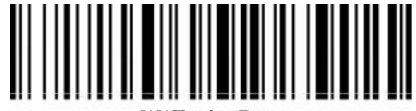

%%ExitSet

退出设置模式

**12**、键盘语言设置

a:启动扫描枪,扫描"进入设置模式"条形码

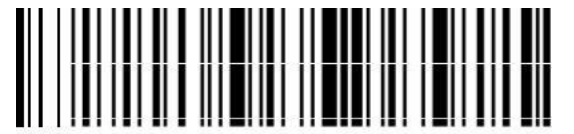

%%EnterSet

进入设置模式

b: 根据需求选择扫描合适的语言键盘设置条码

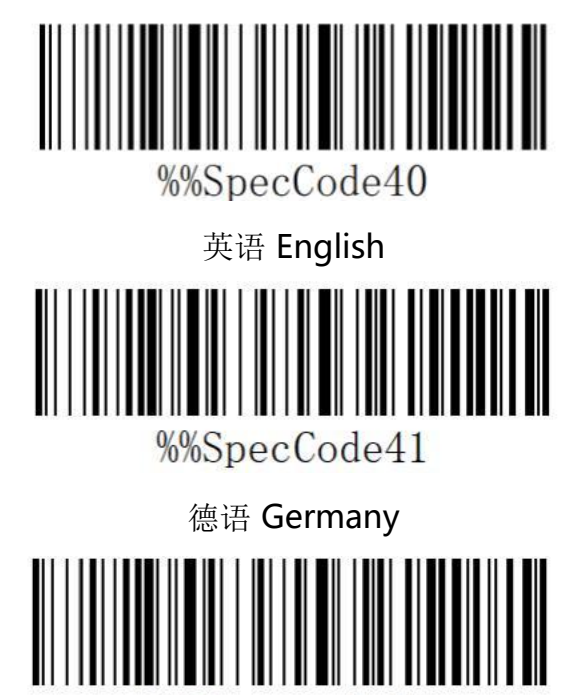

%%SpecCode42

法语 French

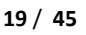

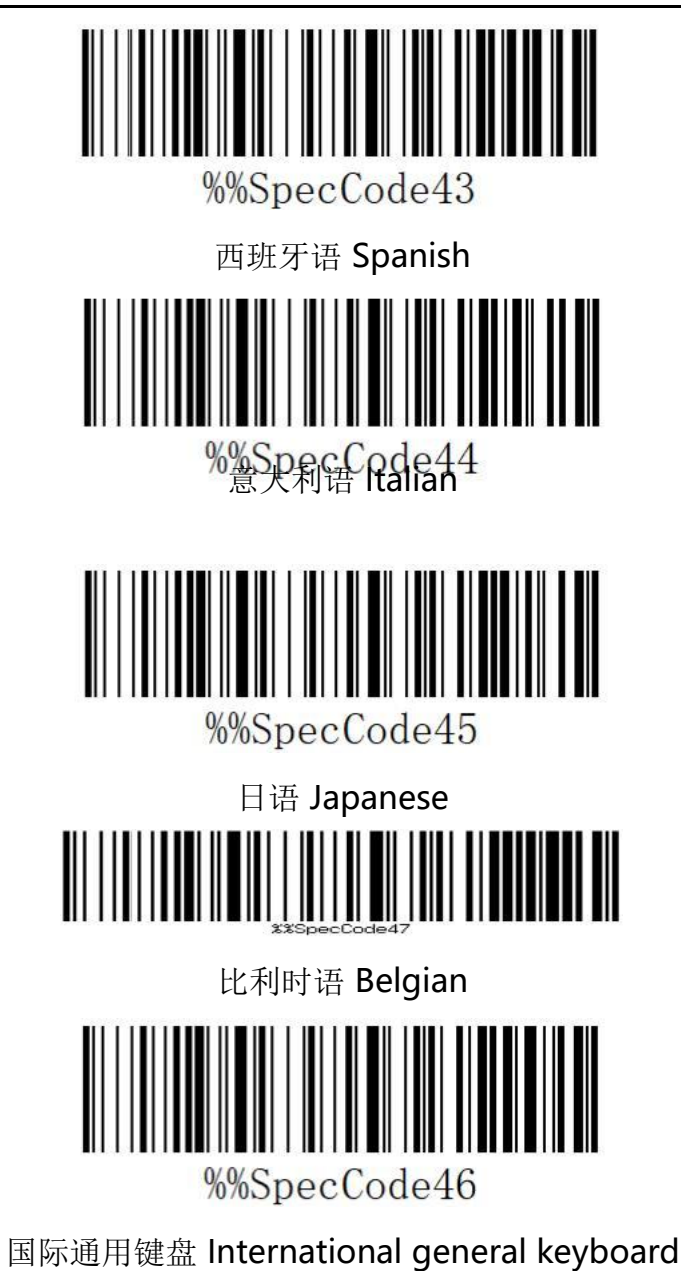

c: 扫描"退出设置模式"条形码,完成设置

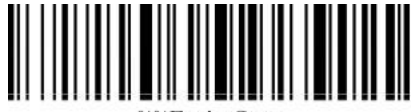

%%ExitSet

退出设置模式

注意:国际通用键盘,支持所有 PC 端小语种。

# **13**、结束符设置

a:启动扫描枪,扫描"进入设置模式"条形码

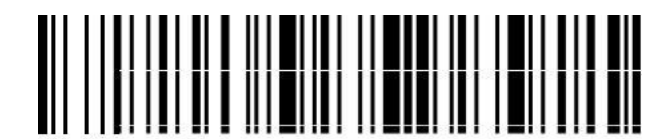

%%EnterSet

进入设置模式

b: 根据需求选择扫描合适的结束符设置条码,默认为回车

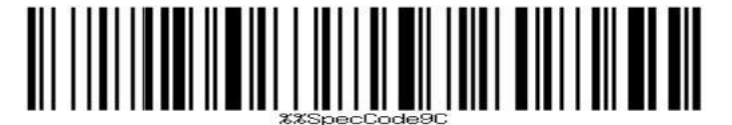

添加回车 CR\*

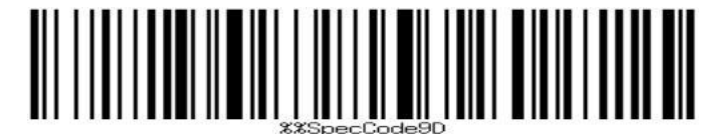

添加换行 LF

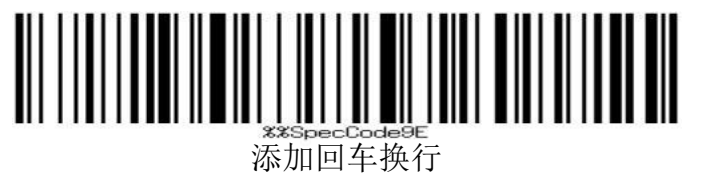

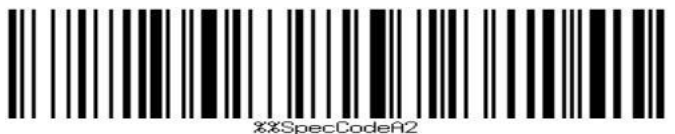

添加 TAB

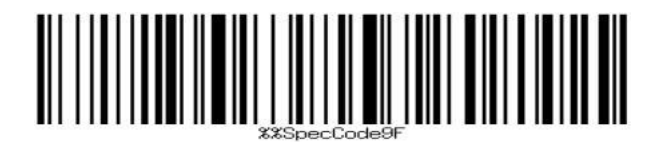

结束符无

c: 扫描"退出设置模式"条形码,完成设置

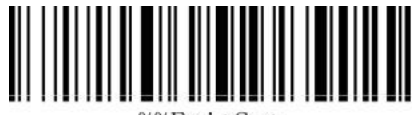

%%ExitSet

退出设置模式

**14**、大小写转换设置

a:启动扫描枪,扫描"进入设置模式"条形码

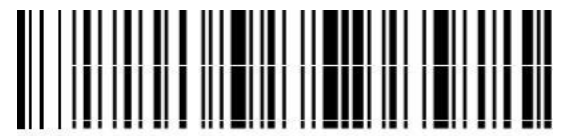

%%EnterSet

进入设置模式

b: 根据需求选择扫描合适的设置条码,不转换大小写

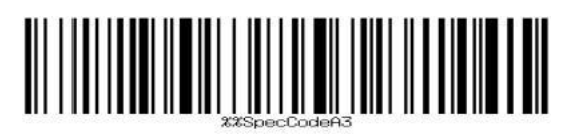

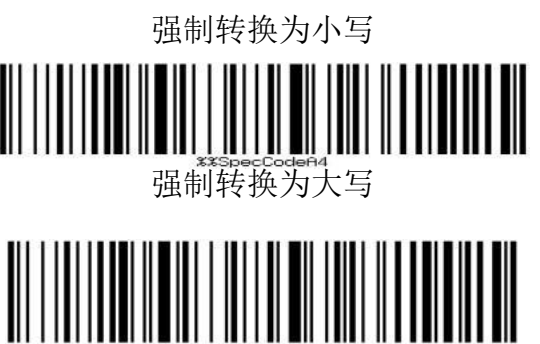

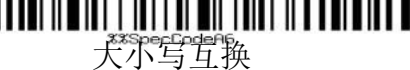

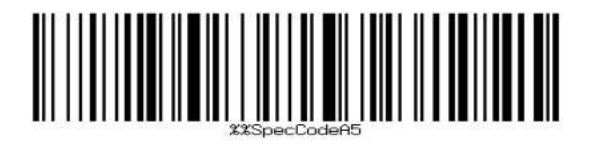

不转换大小写\*

c: 扫描"退出设置模式"条形码,完成设置

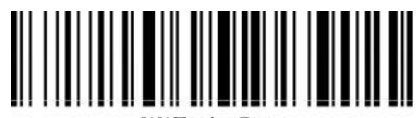

%%ExitSet

退出设置模式

注意:此功能需要 1.18D 版本之后支持。

# **15**、隐藏字符 **GS**替换功能

a:启动扫描枪,扫描"进入设置模式"条形码

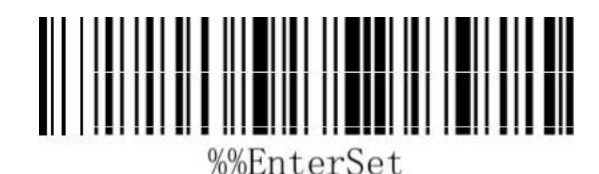

进入设置模式

b: 根据需求选择扫描合适的设置条码, 设置是否需要替换 GS 字符位 "|"

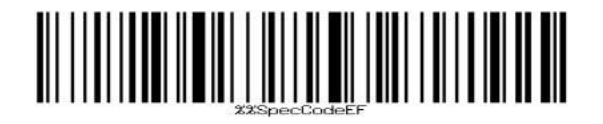

开启 GS 字符替换为"|" 

关闭 GS 字符替换为"|"\*

c: 扫描"退出设置模式"条形码,完成设置

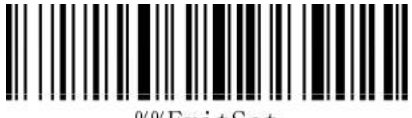

%%ExitSet

退出设置模式

注意:此功能需要 1.18D 版本之后支持。

## **16**、添加前后缀设置

本产品支持最多 32 个字节前后缀设置。

a:启动扫描枪,扫描"进入设置模式"条形码

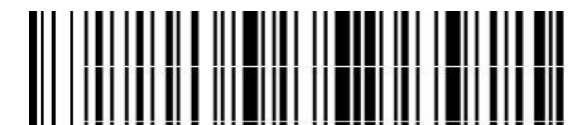

%%EnterSet 进入设置模式

b: 根据需求选择扫描合适的设置条码,设置添加前后缀

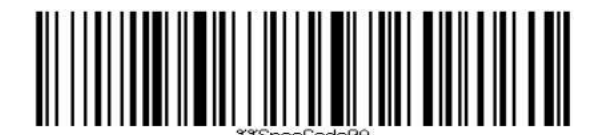

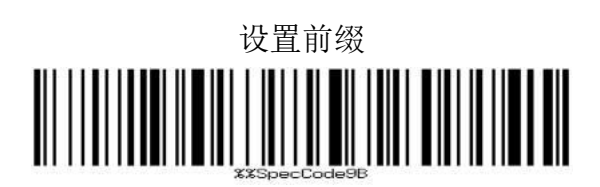

设置后缀

c: 扫描"退出设置模式"条形码,完成设置

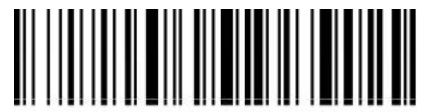

%%ExitSet

退出设置模式

# **16.1**、设置前后缀步骤:

a:首先扫描"进入设置模式"条形码;

b: 扫描"设置前缀"或者"设置后缀"条码;

c:根据"附录-字符表"扫描需要添加的字符对应的条码;

c:扫描"退出设置模式"条码,完成设置。

### **16.2**、取消前后缀步骤:

a:首先扫描"进入设置模式"条形码;

b:扫描"设置前缀"或者"设置后缀"条码;

c:扫描"退出设置模式"条码,完成设置。

## **17**、隐藏字符设置

本产品支持最多 4 个前后字符的隐藏

a:启动扫描枪,扫描"进入设置模式"条形码

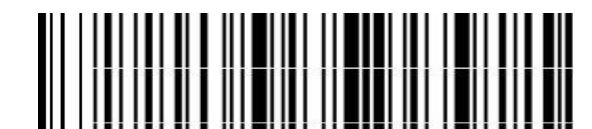

%%EnterSet 进入设置模式

b: 根据需求选择扫描合适的设置条码,设置隐藏条码前部或后部

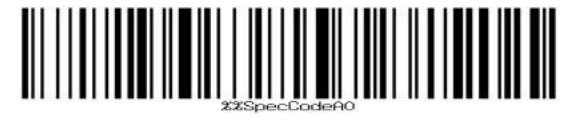

隐藏条码前部 

隐藏条码后部

c: 根据需求选择扫描合适的设置条码,设置隐藏字符位数

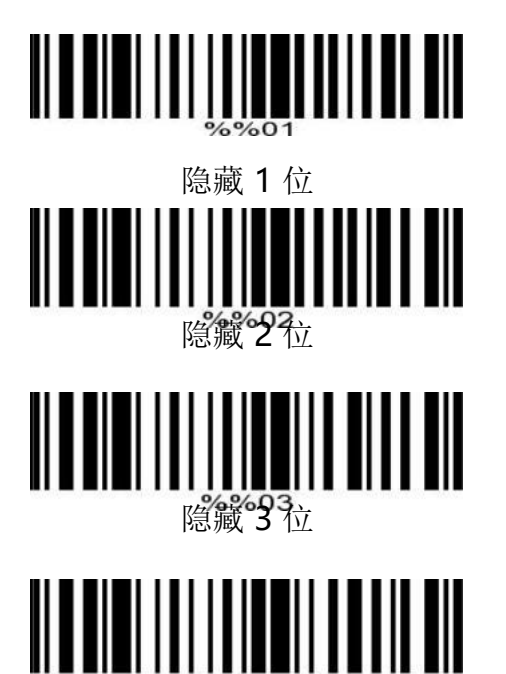

隐藏 4 位

# c: 扫描"退出设置模式"条形码,完成设置

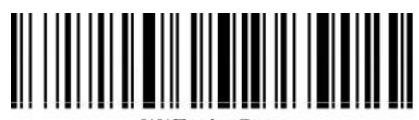

%%ExitSet

退出设置模式

# 附录-LED 指示灯

指示灯基本功能说明:

指示灯说明

蓝灯2 用来指示无线是否连接上,如果连接上常亮,如果连接断开则熄灭。

蓝灯1 扫码指示灯,成功读取条码,会短暂闪烁。

红灯红灯常亮表示正在充电,红灯熄灭表示充满或者没有连线充电

指示灯组合功能说明:

- 蓝灯2灭,蓝灯1快闪 2.4G模式下的配对状态
- 蓝灯1和蓝灯2同步慢闪 模块处于升级状态

注意:此部分灯光说明根据不同产品配置略有差异,如需了解更多可联系供应商。

# 附录-蜂鸣器提示音

鸣音方式说明

- 一声长音(先低后高频) 表示电源开启
- 一声长音(先高后低频) 表示电源关闭
- 一声短音(低频) 表示读取普通条码,或者配对成功,或者无线连接成功。
- 一声短音(先低后高频) 表示扫描数据存入仓储区
- 一声短音(先高后低频) 表示扫描了设置码
- 三声短音(低频) 表示无线传输失败或缓存已满
- 五声短音(低频)并停止扫描 表示电池没电
- 两声短音(低频) 表示无线断开连接
- 两声短音(高频) 表示扫描的设置码未起作用

# 附录-字符表

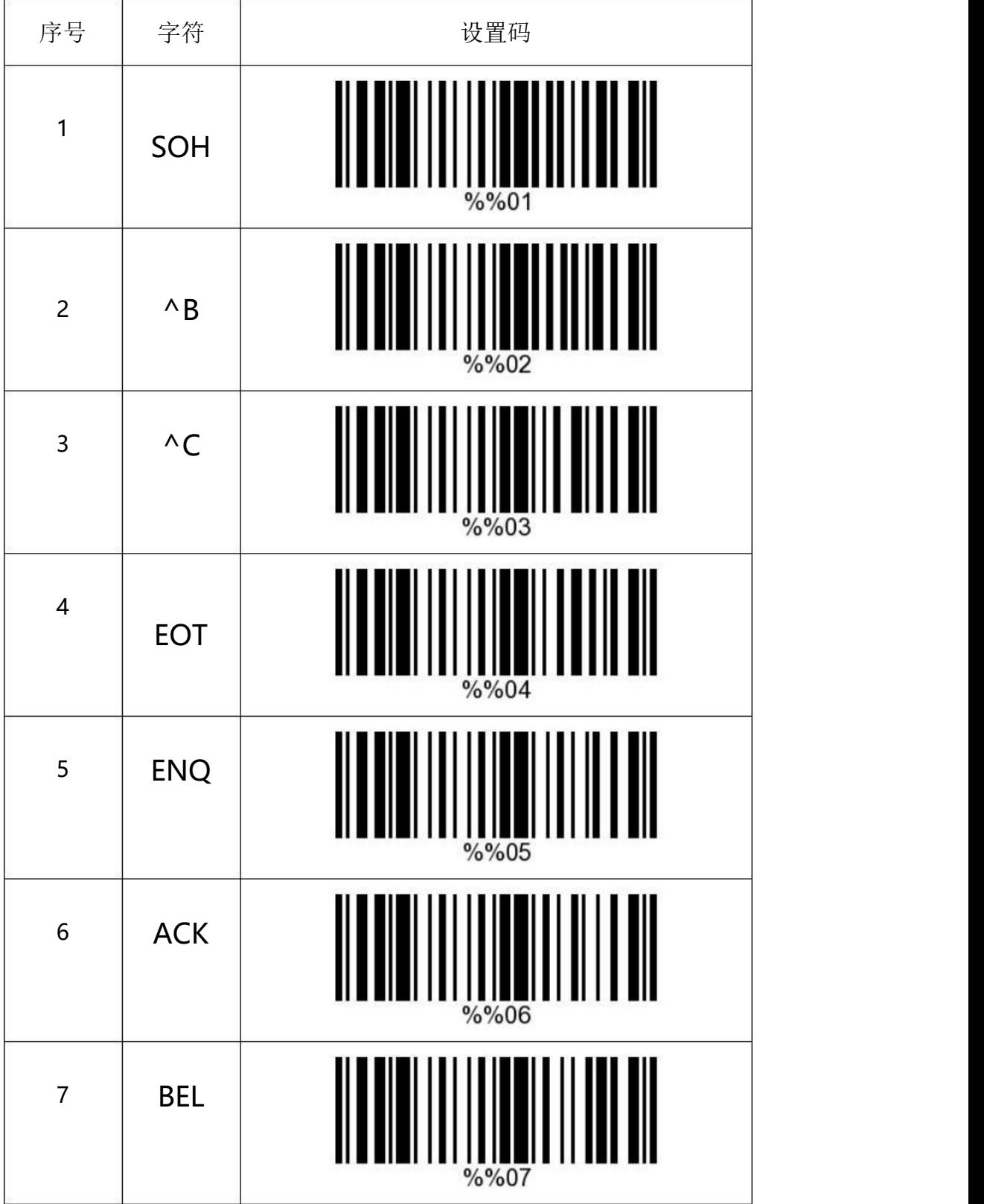

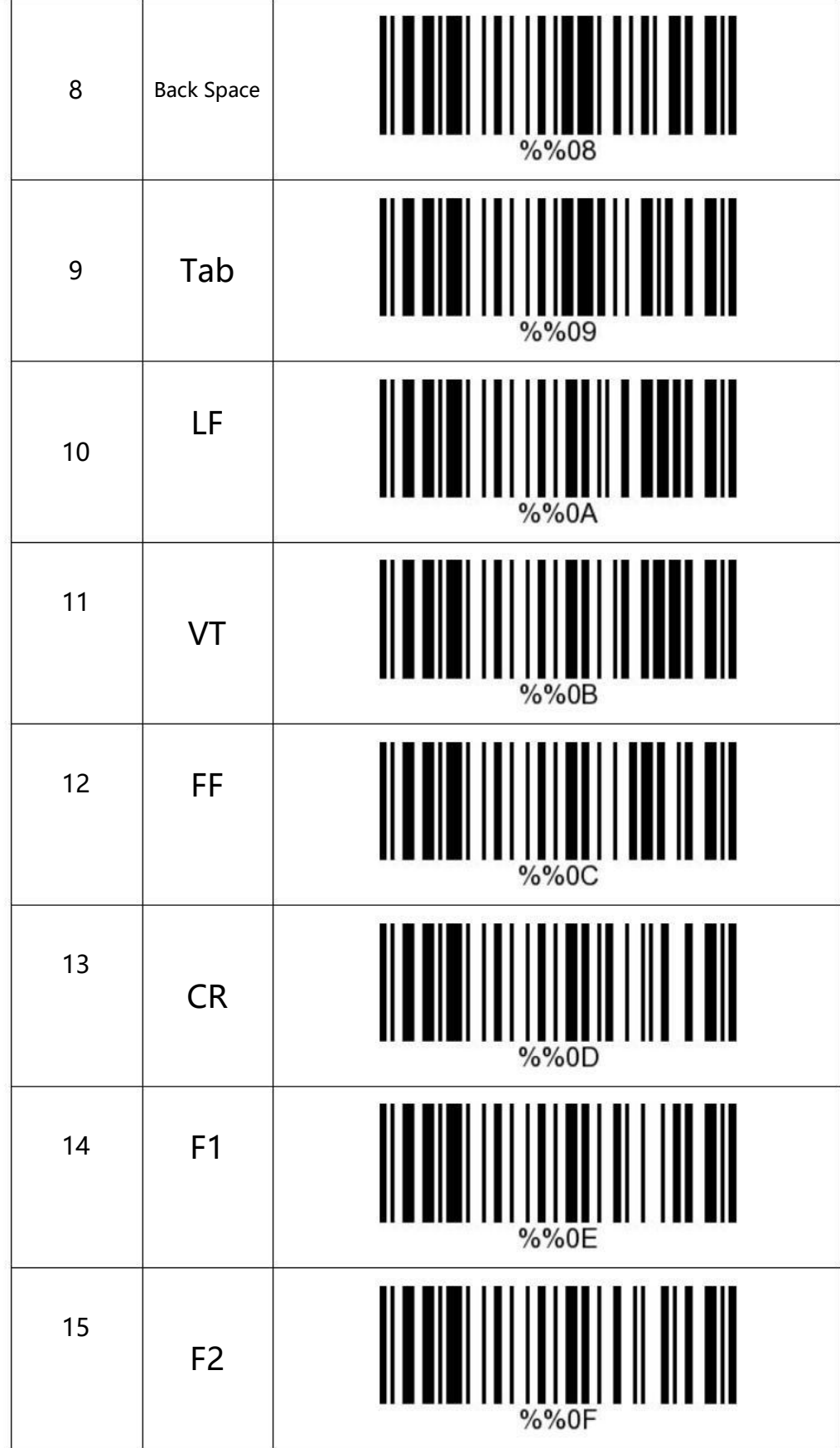

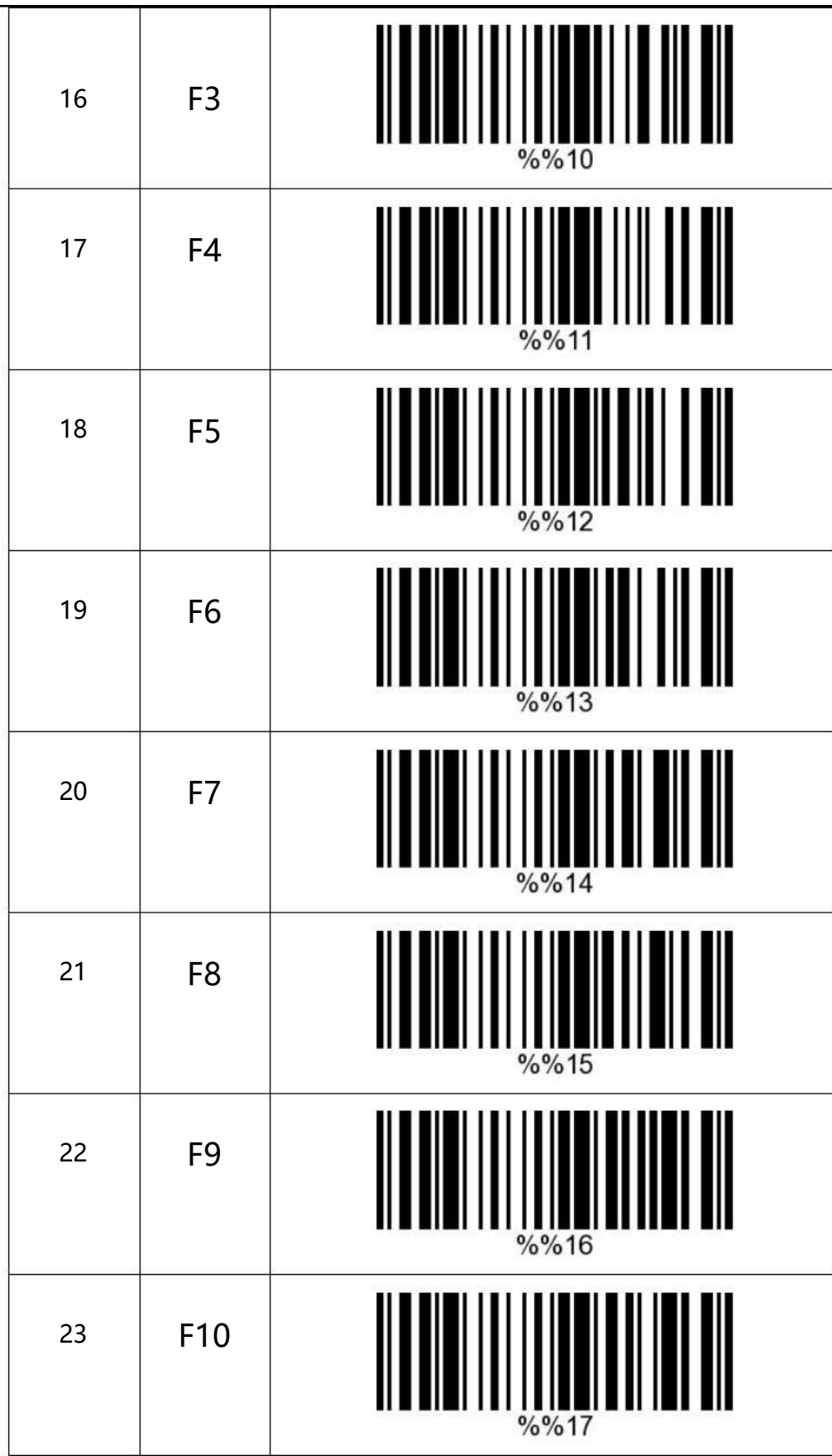

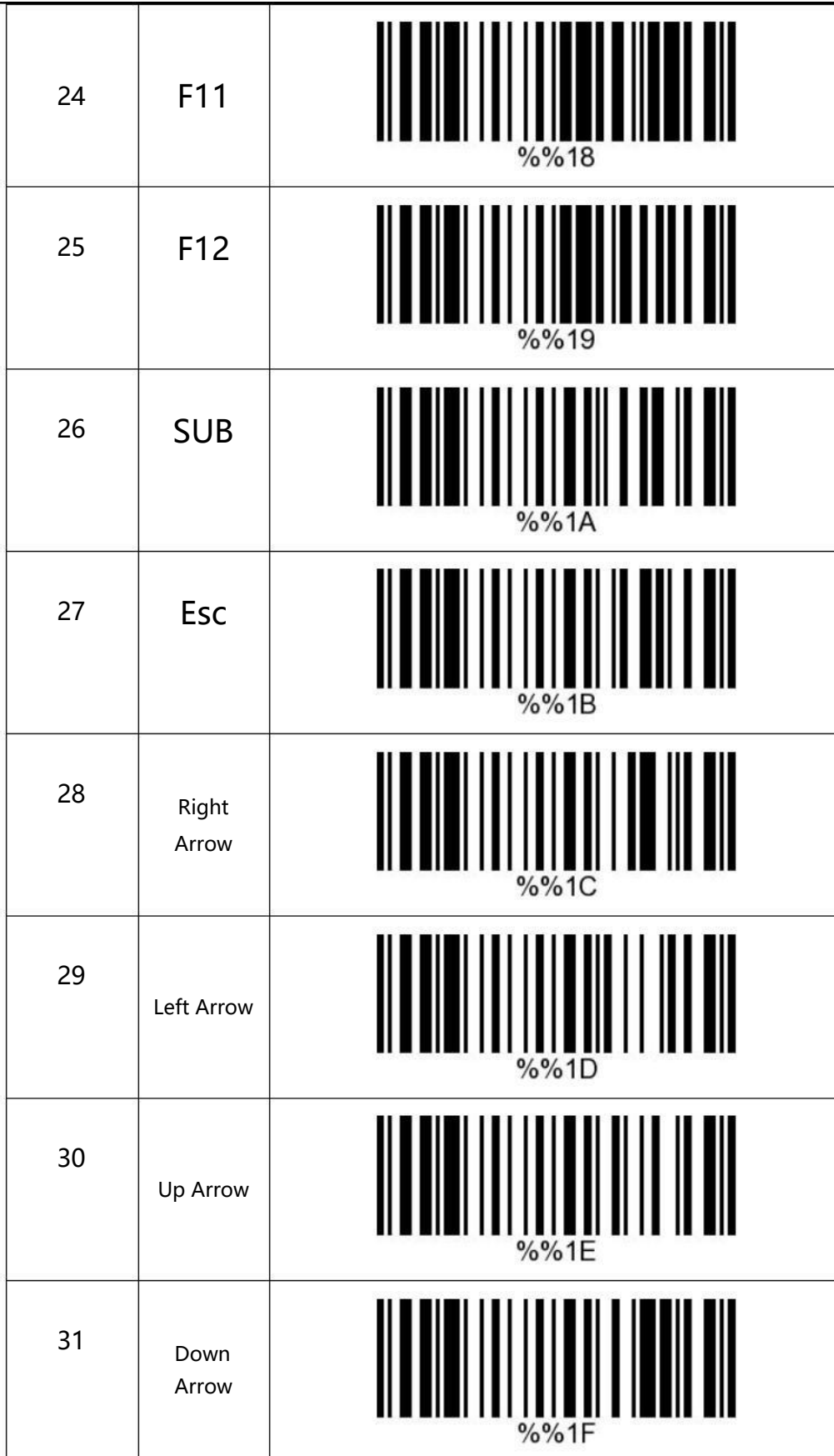

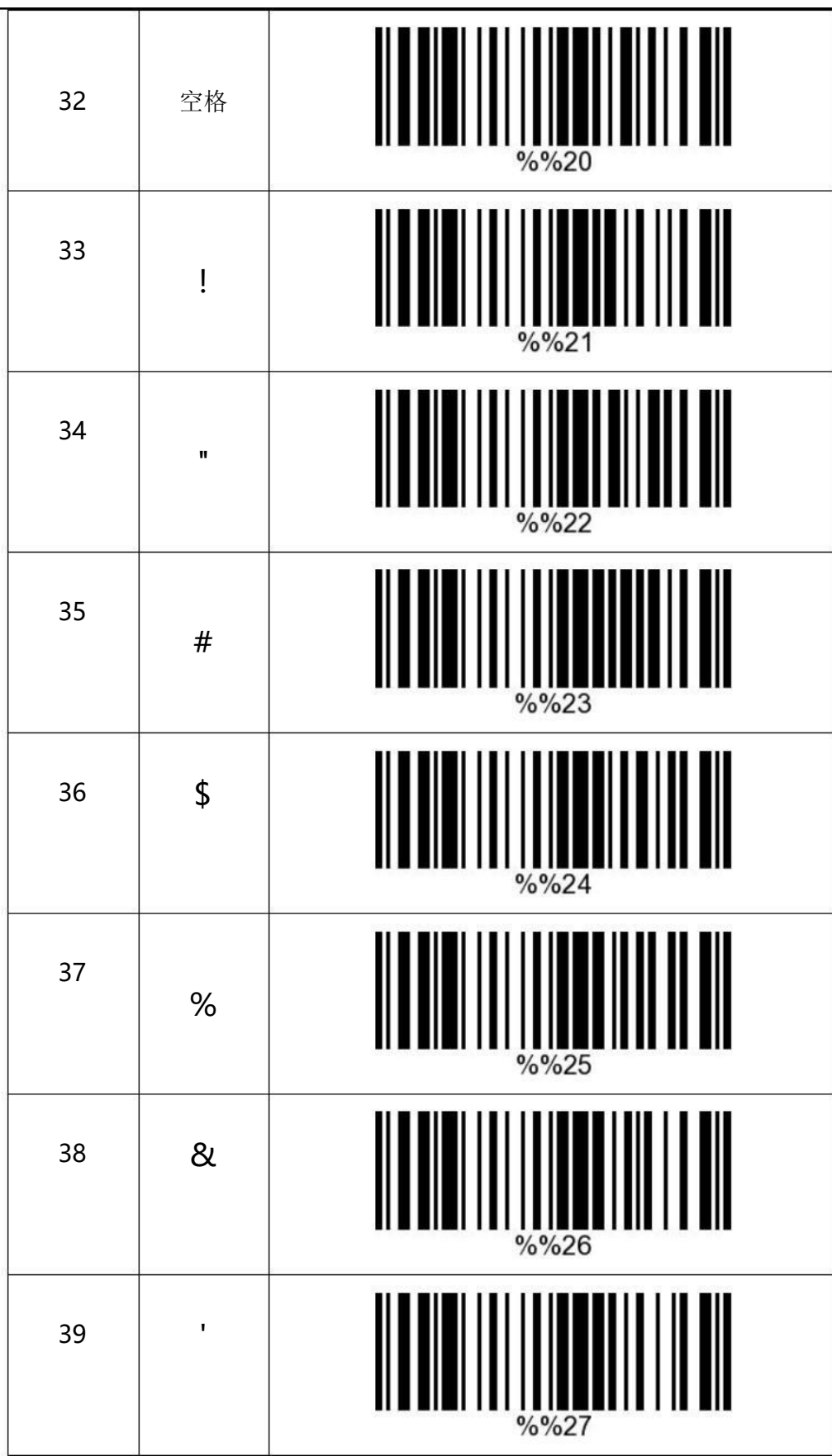

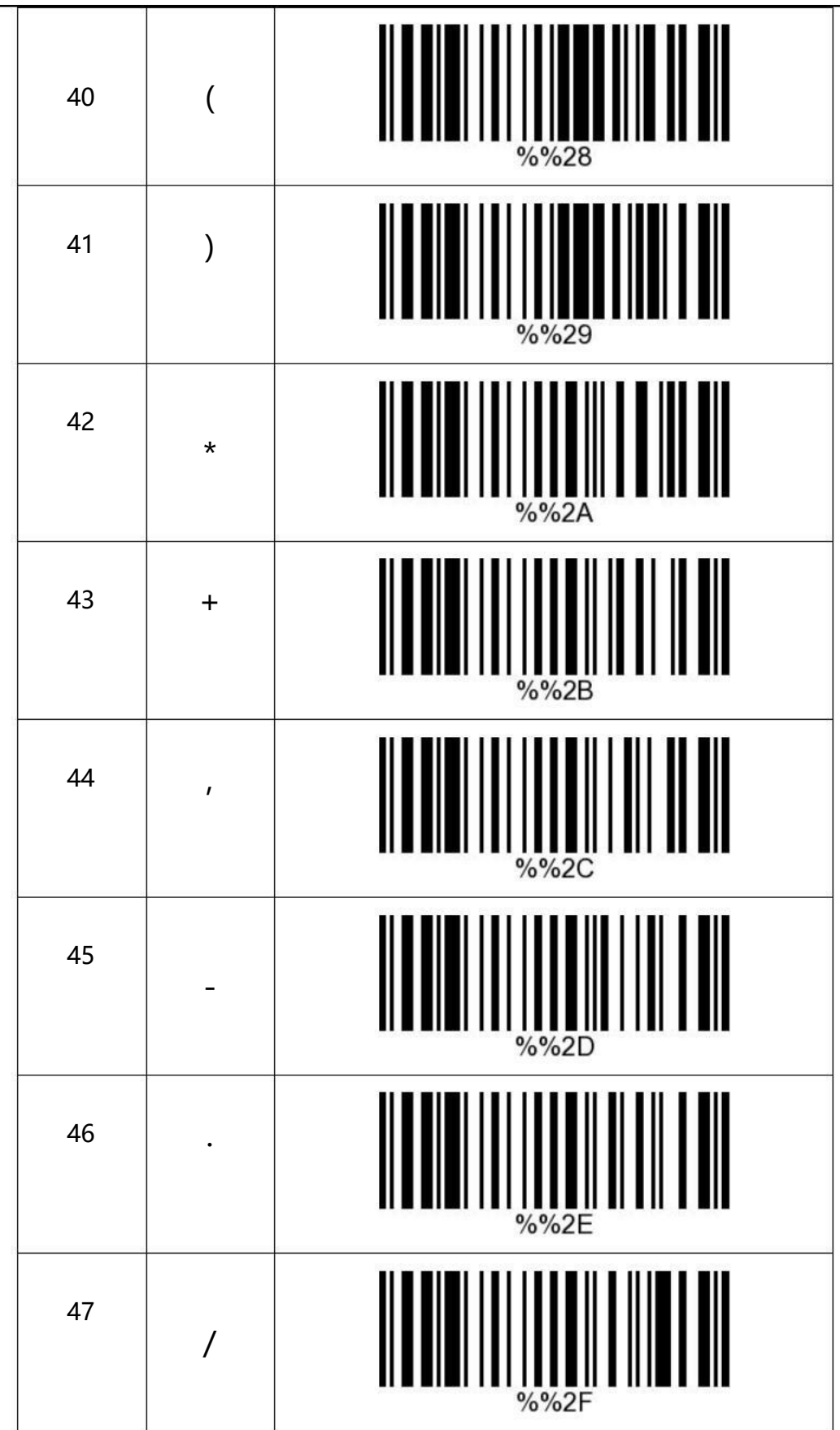

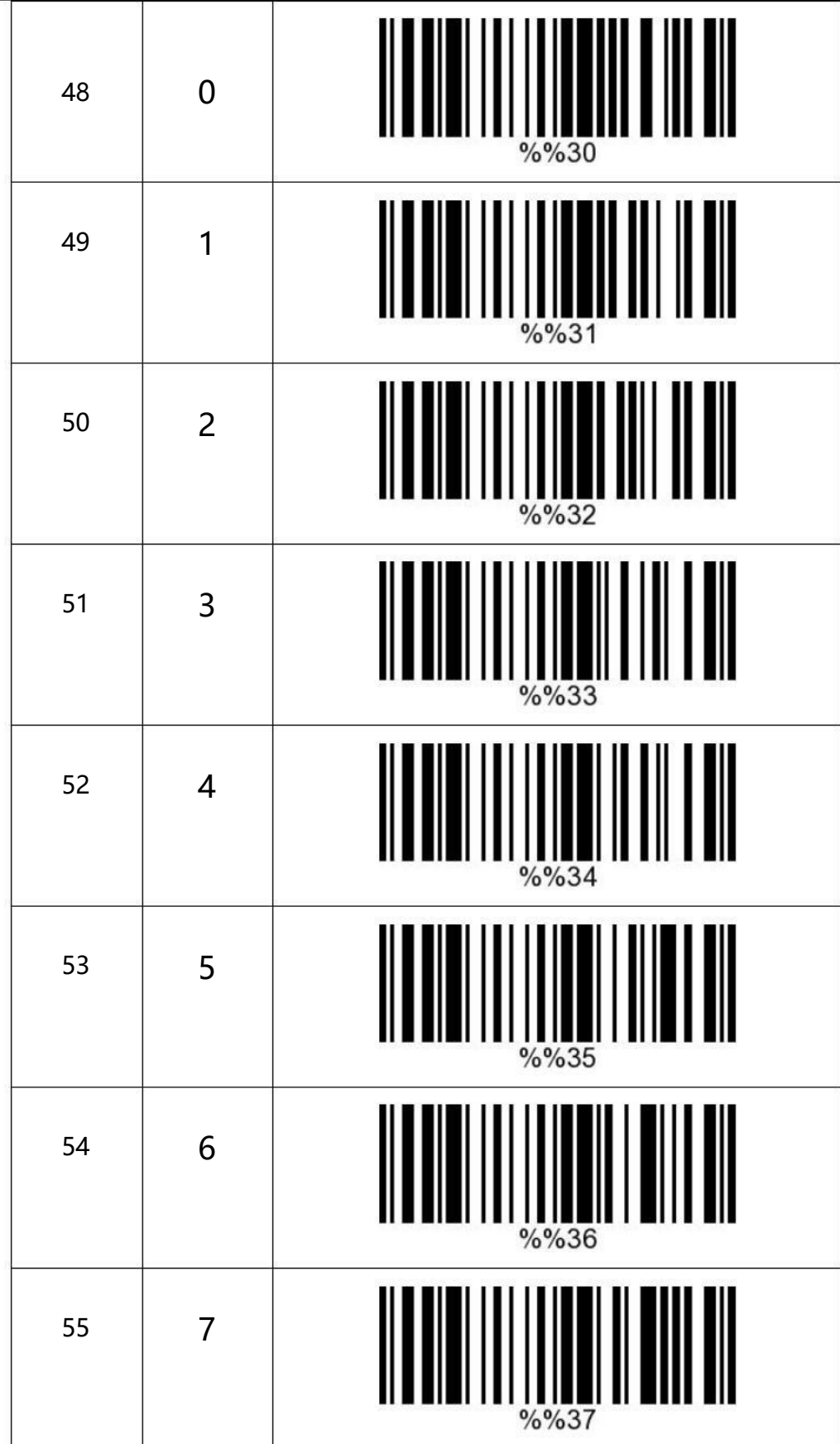

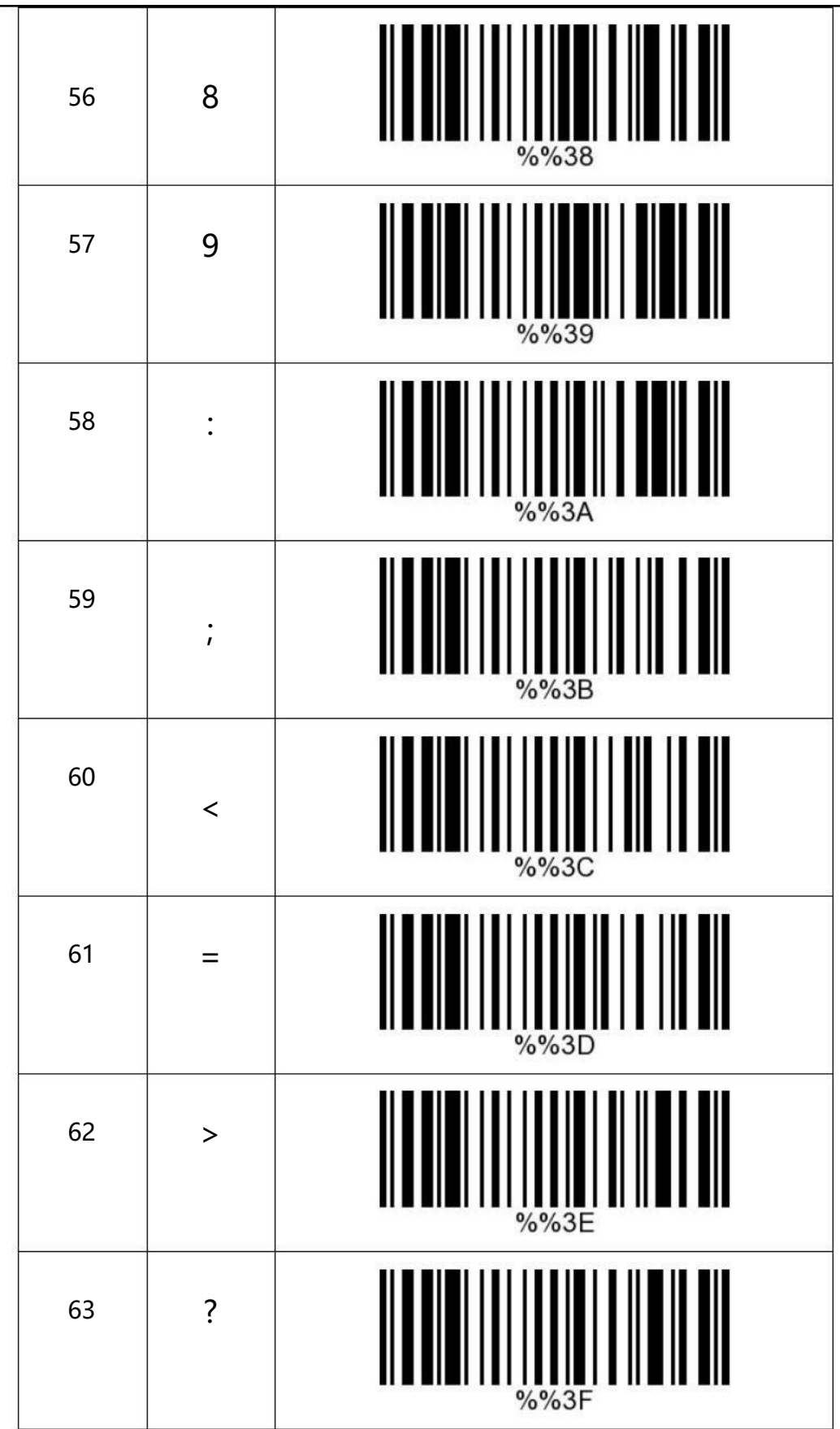

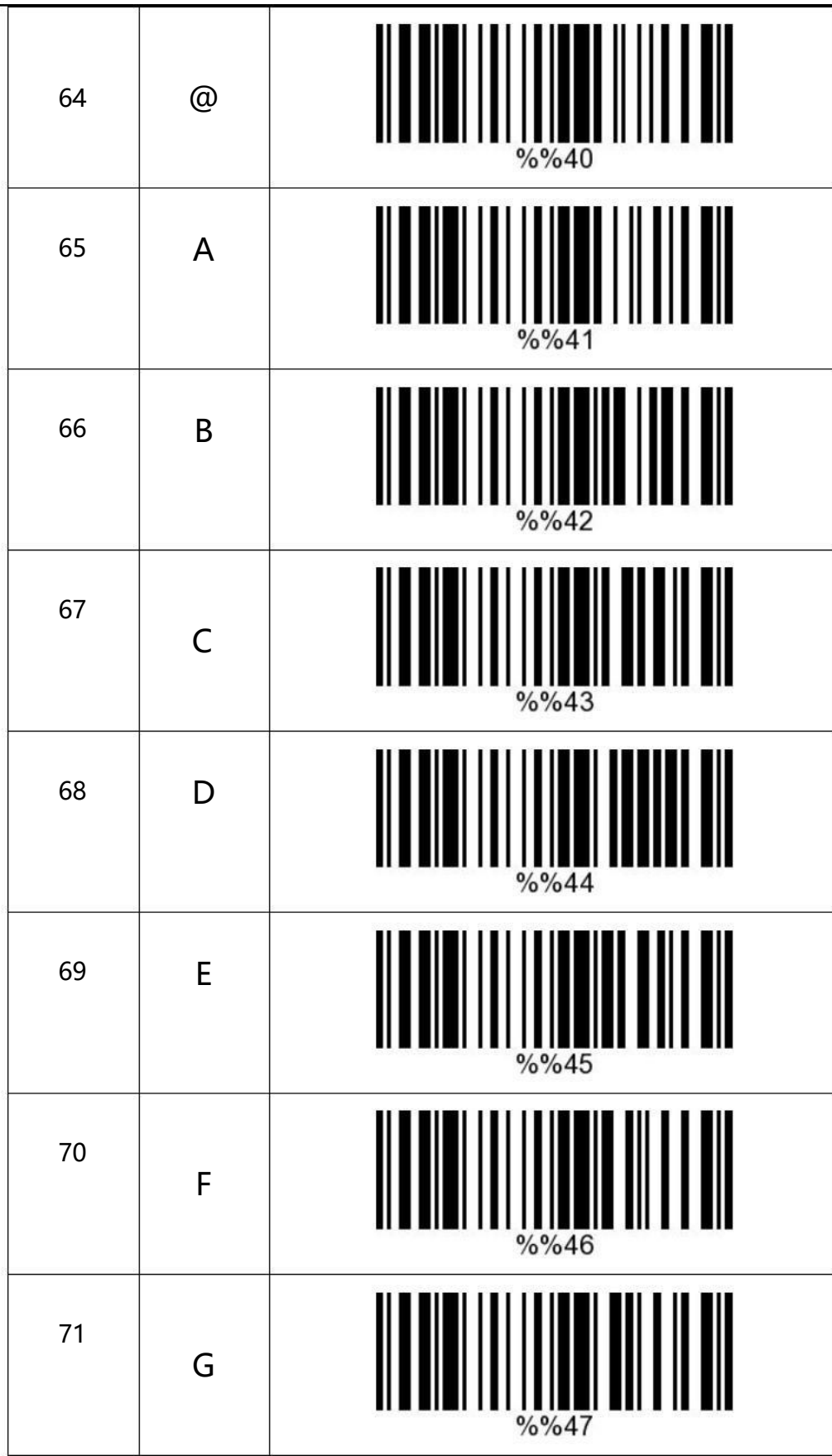

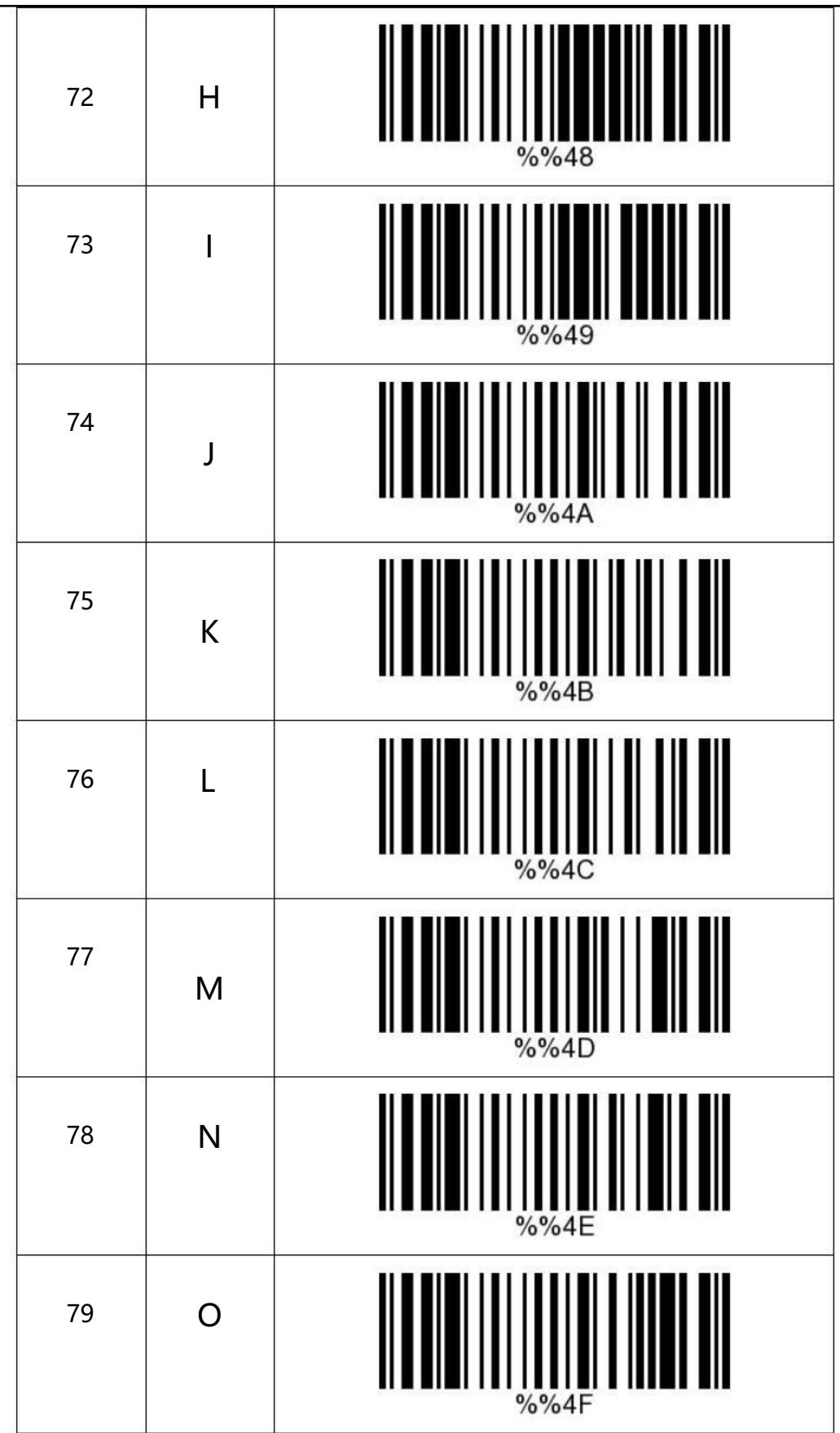

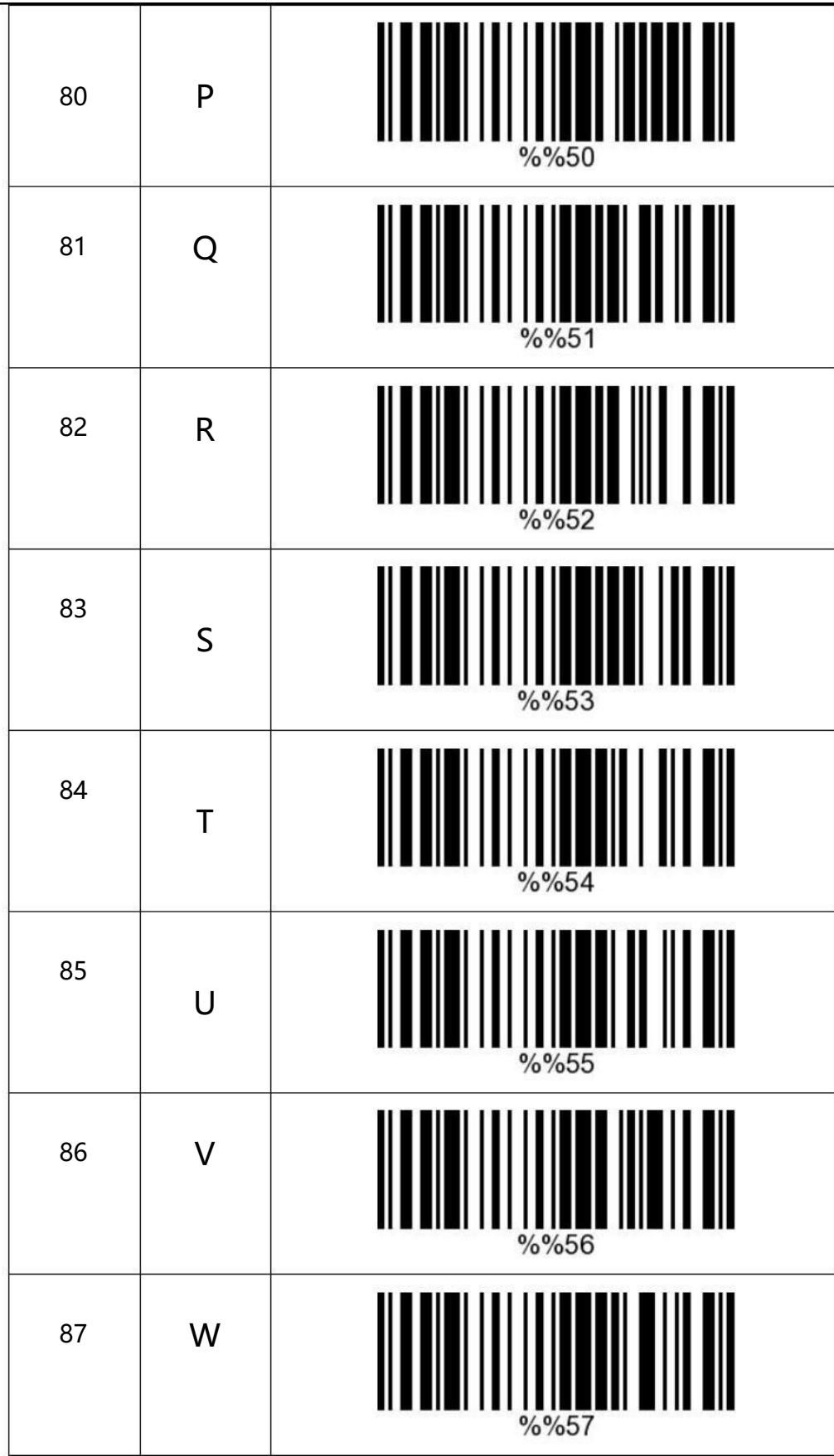

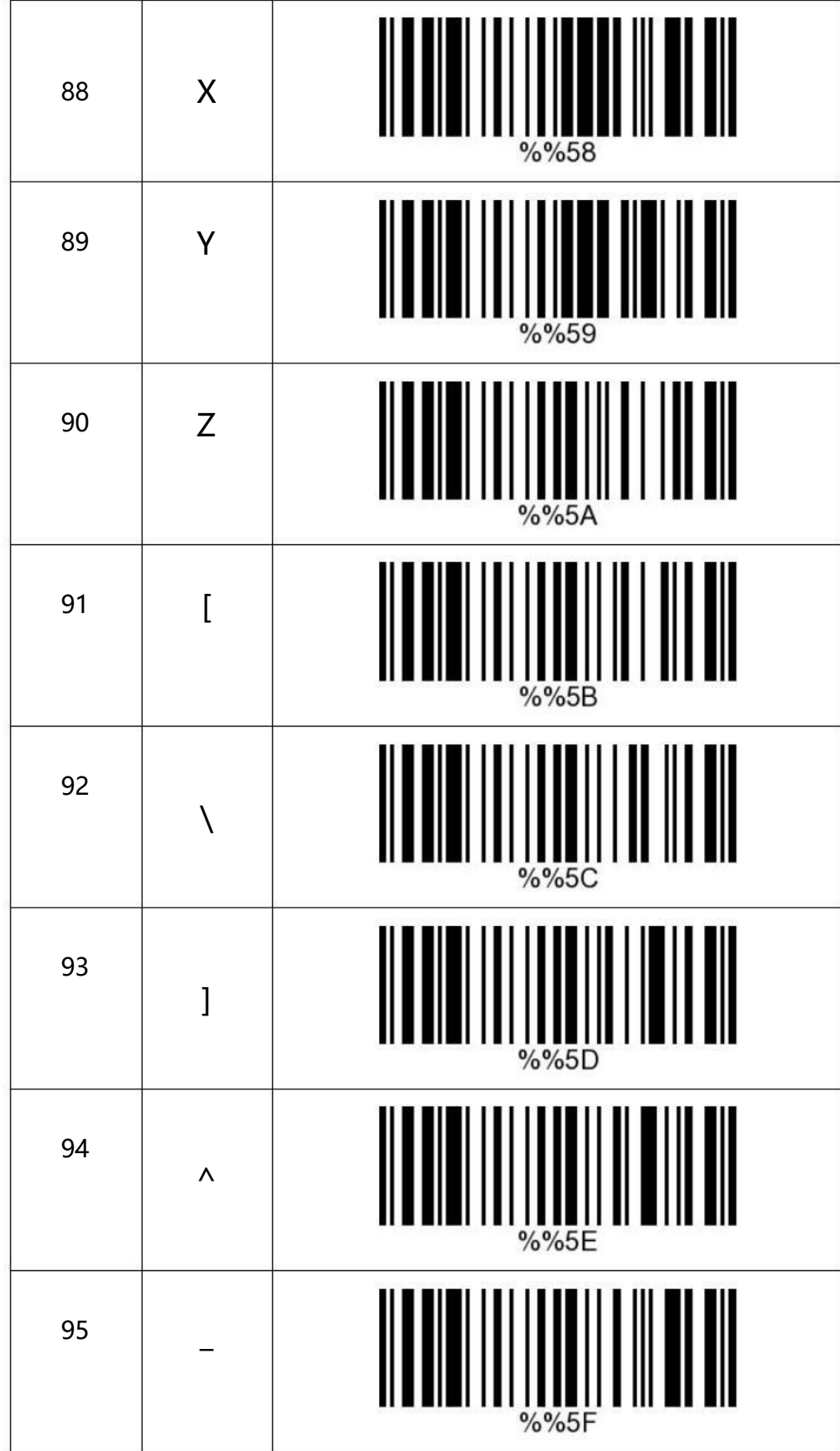

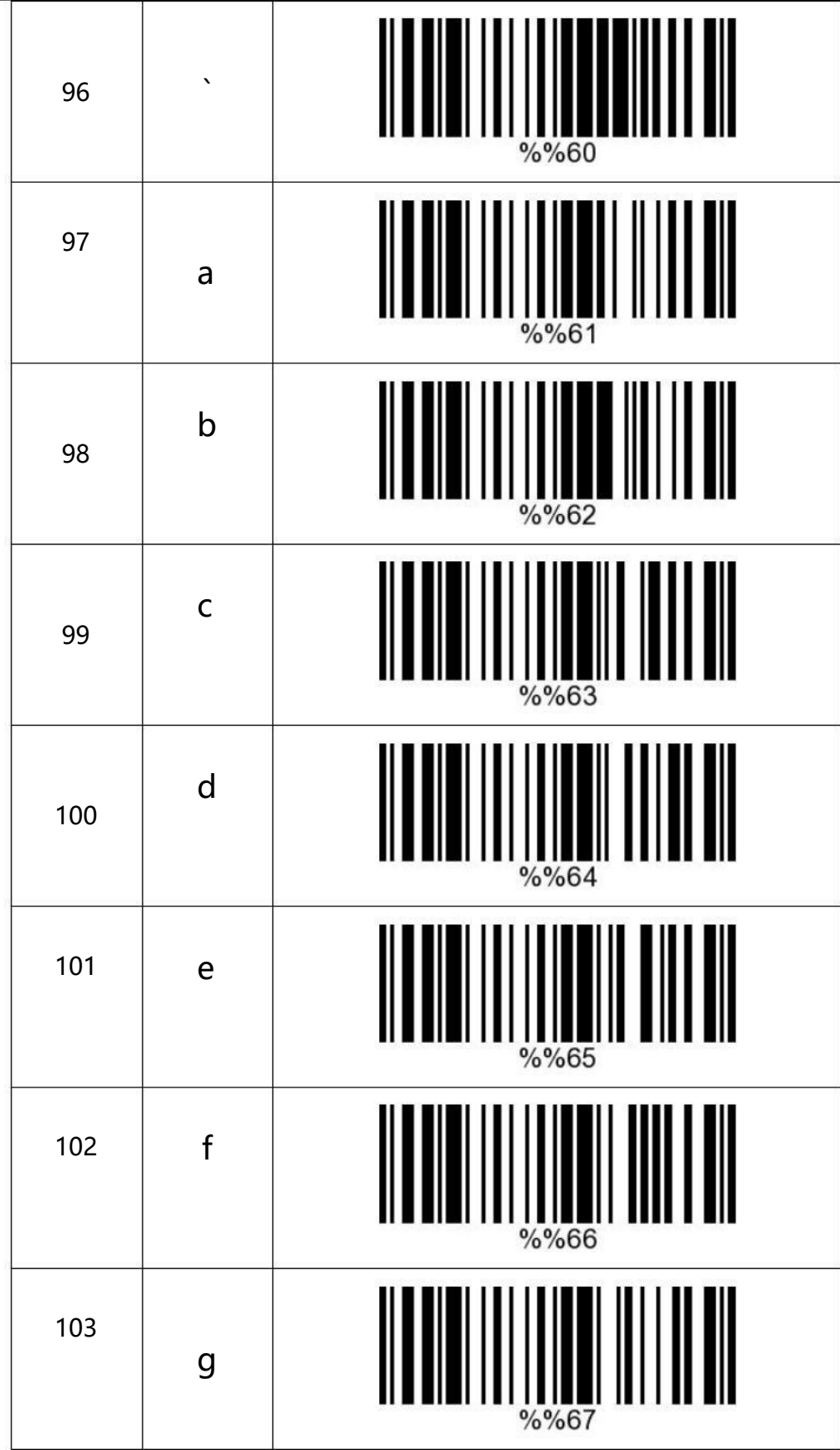

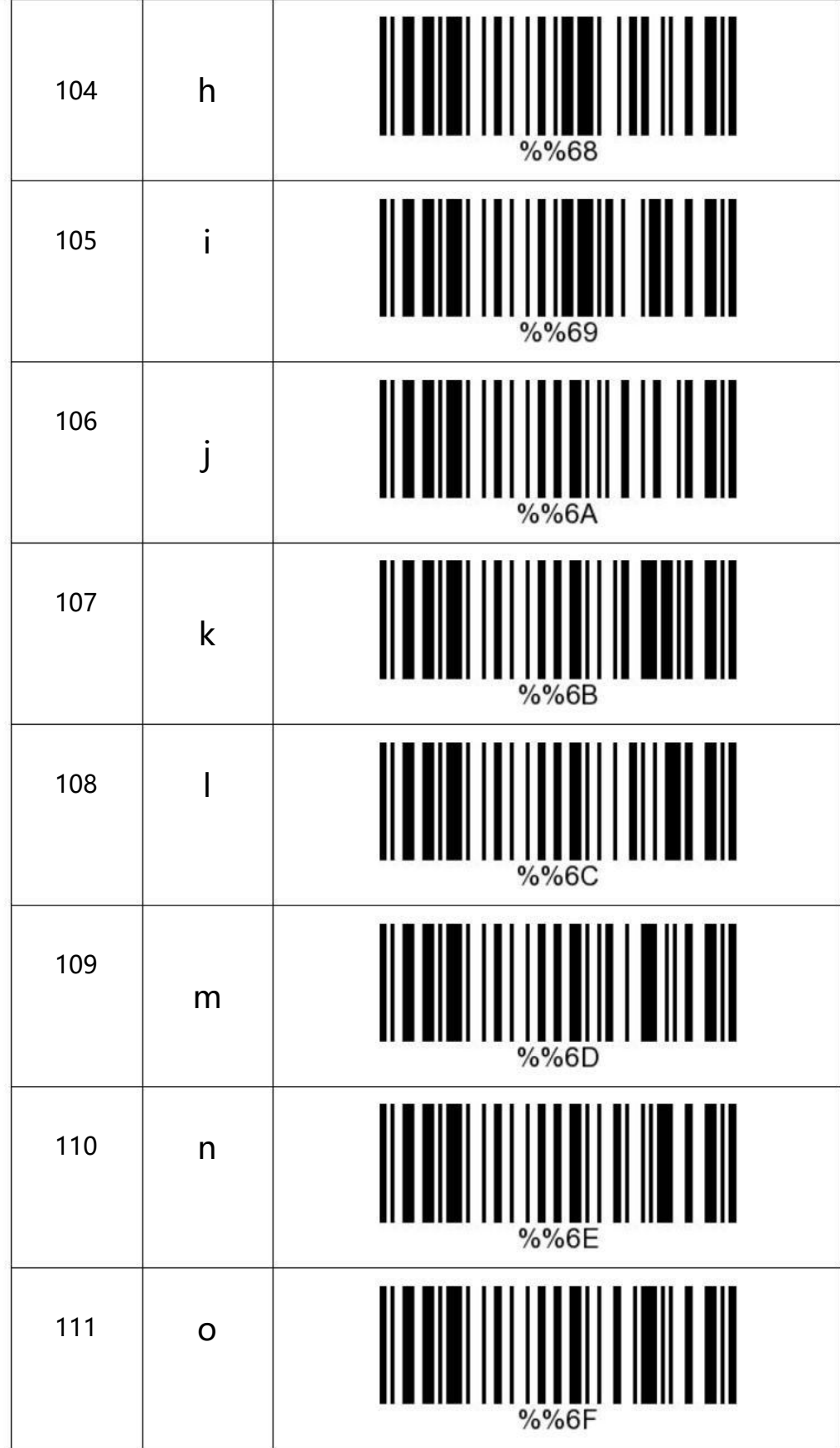

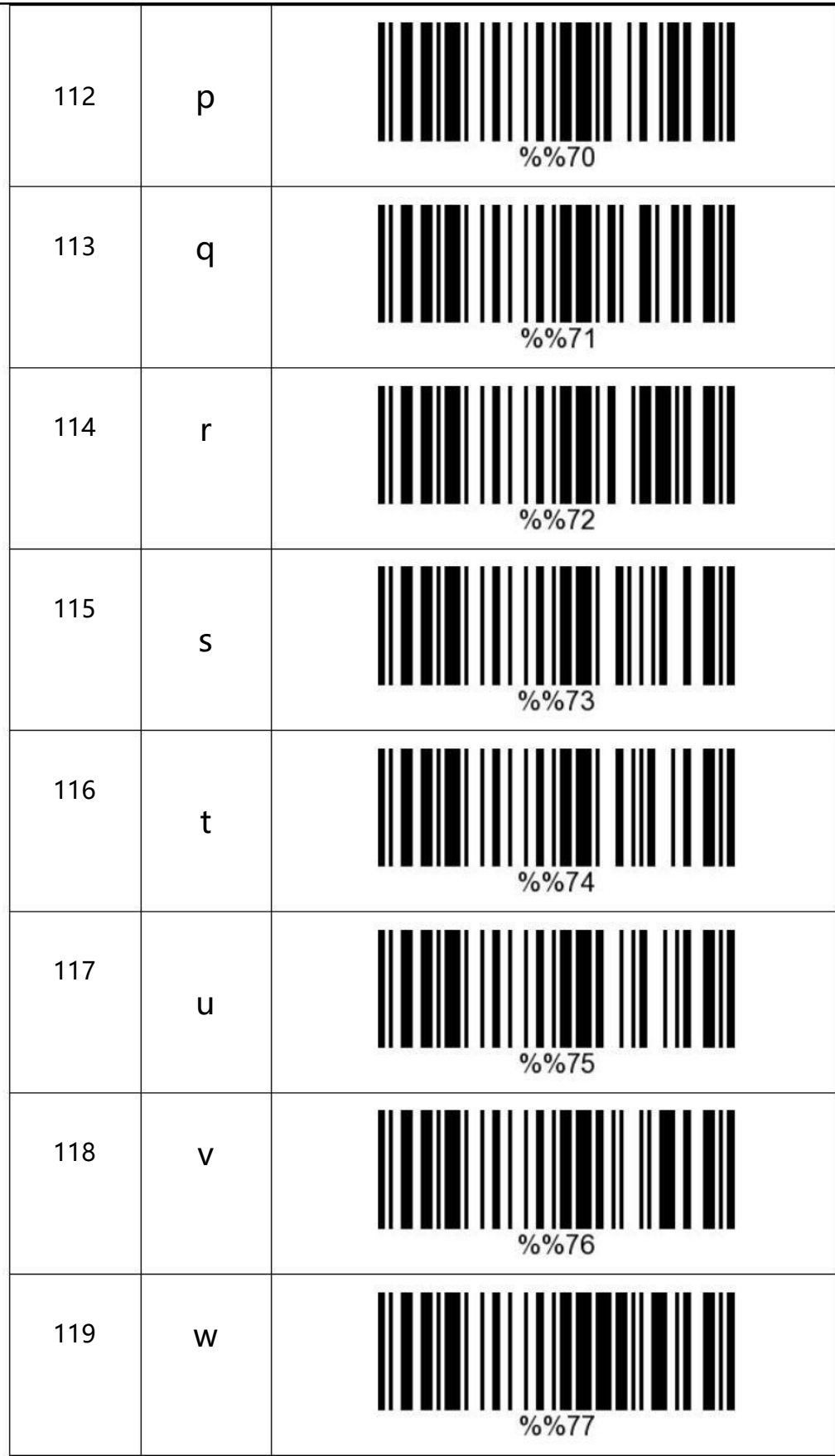

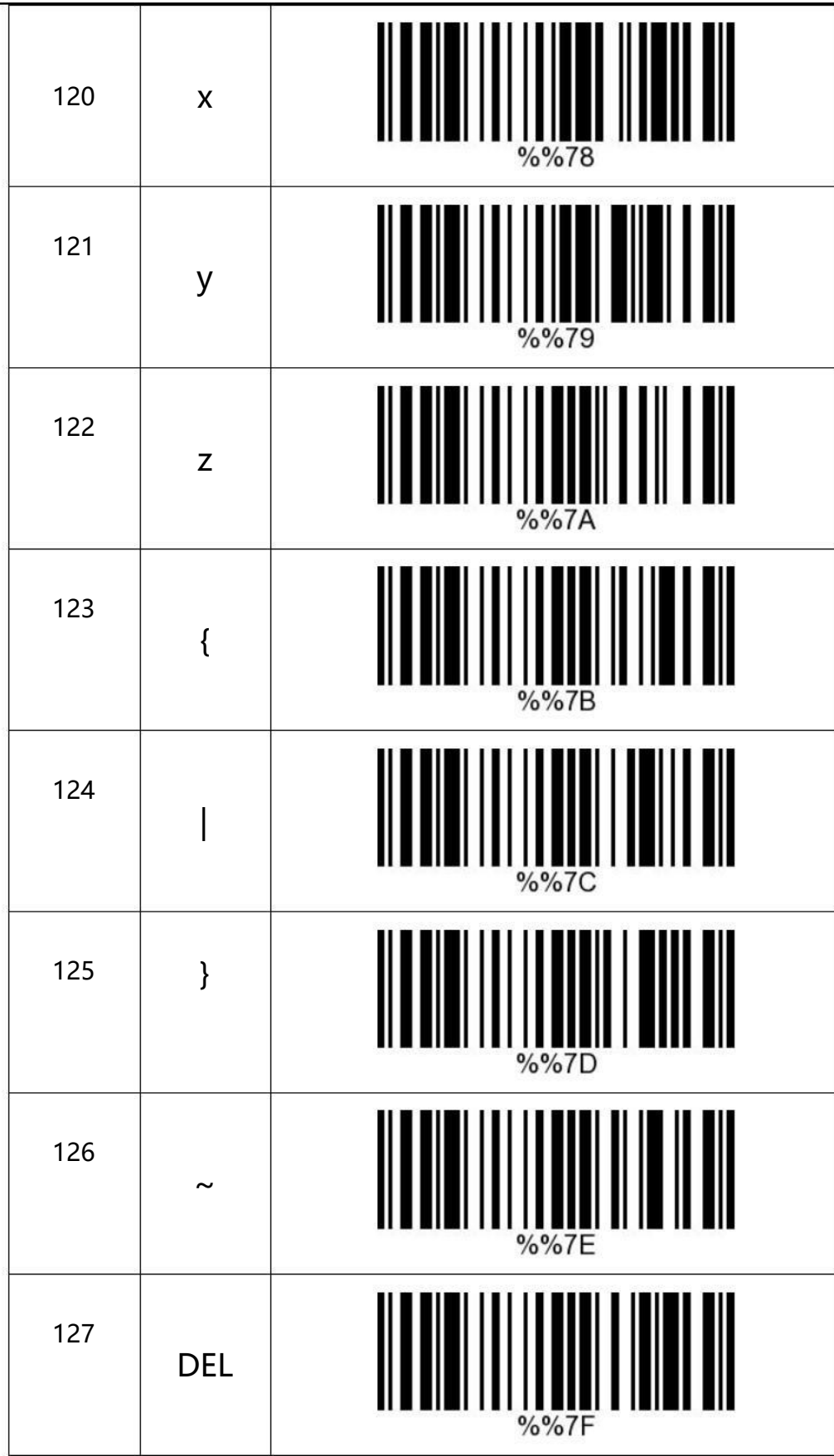